# **Rechnungen und Dokumente im Kundenkonto Documentation**

*Release latest*

**23.03.2022**

### Inhaltsverzeichnis

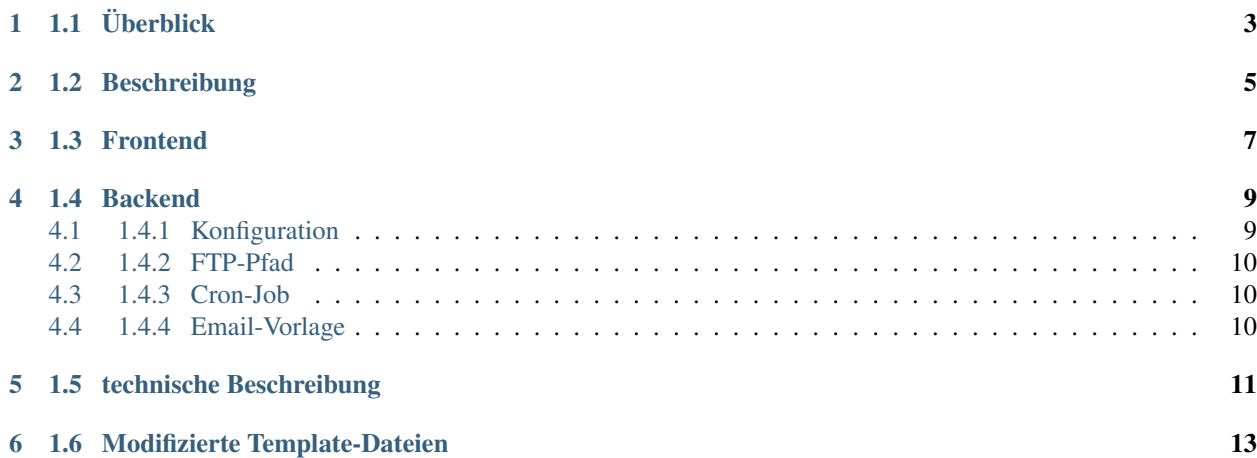

#### Inhaltsverzeichnis

- *1 Rechnungen und Dokumente im Kundenkonto*
	- *[1.1 Überblick](#page-6-0)*
	- *[1.2 Beschreibung](#page-8-0)*
	- *[1.3 Frontend](#page-10-0)*
	- *[1.4 Backend](#page-12-0)*
		- \* *[1.4.1 Konfiguration](#page-12-1)*
		- \* *[1.4.2 FTP-Pfad](#page-13-0)*
		- \* *[1.4.3 Cron-Job](#page-13-1)*
		- \* *[1.4.4 Email-Vorlage](#page-13-2)*
	- *[1.5 technische Beschreibung](#page-14-0)*
	- *[1.6 Modifizierte Template-Dateien](#page-16-0)*

### 1.1 Überblick

<span id="page-6-0"></span>Author 1st Vision GmbH PHP 7.4 Kürzel FvPDFSaver getestet für Shopware-Version 5.2.0 bis 5.7.7 Version 1.2.1

### 1.2 Beschreibung

<span id="page-8-0"></span>Das Plugin ermöglicht die Darstellung der Sage 100 Belege, die vom 1st Vision Sage 100-Modul "PDF-Saver" erstellt und von OLSI auf den Webserver hochgeladen wurden, im Kundenkonto des Webshops. Prinzipiell können alle Belegarten der Sage 100 erstellt und im Kundenkonto dargestellt werden.

### 1.3 Frontend

<span id="page-10-0"></span>Nach Installation und Aktivierung des Plugins erscheint ein neuer Menüpunkt "Dokumente" im Shopware Kundenkonto.

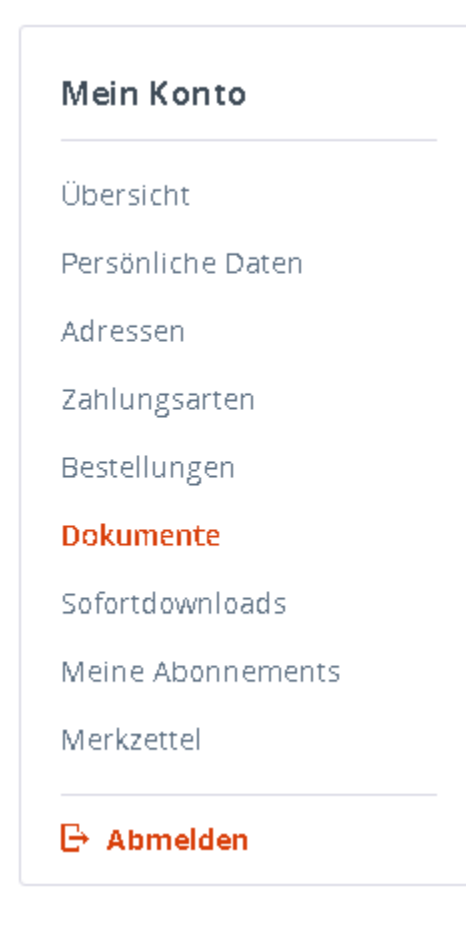

Bei Aufruf gelangt man auf den Frontend-Plugin-Controller "FvPdfSaver". Hier werden in Echtzeit die hochgeladenen

Belege im konfigurierten PDF-Verzeichnis auf dem Webserver gescannt und alle Belege des Kunden nach Datum sortiert ausgegeben. Informationsträger der dargestellten Daten ist hierbei ausschließlich der Dateiname der PDF-Belege.

#### **Dokumente**

Hier finden Sie alle Dokumente zu Ihren Bestellungen.

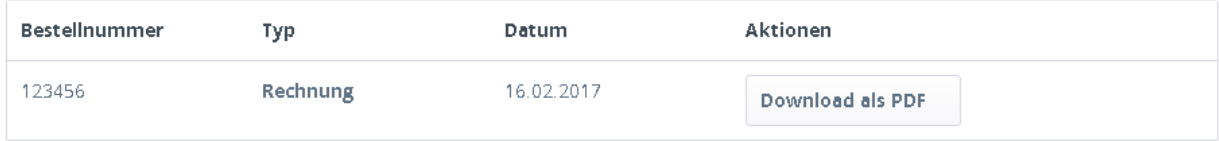

### 1.4 Backend

### <span id="page-12-1"></span><span id="page-12-0"></span>**4.1 1.4.1 Konfiguration**

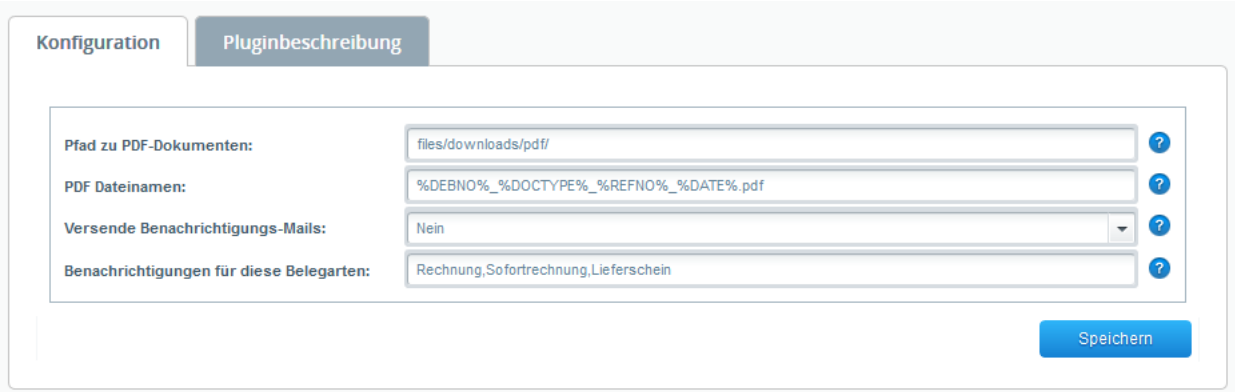

- Pfad zu PDF-Dokumenten Hier kann der Pfad ausgehend vom Shopware-Root-Verzeichnis angegeben werden, in den die PDF-Belege liegen.
- PDF-Dateinamen Der Syntax der PDF wird hier hinterlegt.
- Versende Benachrichtigungs-Mails Bei Ja wird eine eMail an den Kunden gesendet sobald eine neue PDF für ihn bereit gestellt wurde.
- Benachrichtungen für diese Belegarten Hier müssen die Bezeichnungen der Beleg-Art hinterlegt werden mit Komma getrennt

### <span id="page-13-0"></span>**4.2 1.4.2 FTP-Pfad**

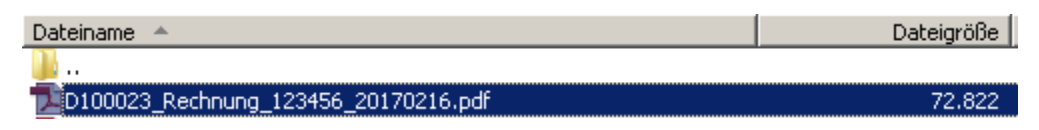

Im Standard werden die Belege so in das FTP Verzeichnis abgelegt.

### <span id="page-13-1"></span>**4.3 1.4.3 Cron-Job**

Es werden Cron-Jobs angelegt mit der Bezeichnung :PDF Belege indizieren: Dieser Cronjob indexiert die Belege in dem hinterlegten Verzeichnis :Benachrichtigungen für PDF-Belege versenden: Dieser Cronjob versendet die eMails an den Kunden, das ein neue Beleg in seinem Konto erschienen ist

### <span id="page-13-2"></span>**4.4 1.4.4 Email-Vorlage**

System-E-Mails sORDERDOCUMENTS:

### 1.5 technische Beschreibung

<span id="page-14-0"></span>Bei dem PDF-Dateinamen werden folgende Variablen benützt: %DEBNO% Kundennummer %DOCTYPE% Beleg-Art (wird 1:1 so im Frontend ausgegeben) %REFNO% Beleg-Nummer, z.B. Rechnungsnummer %DATE% Erstelldatum des Belegs im Format YYYYMMDD

1.6 Modifizierte Template-Dateien

<span id="page-16-0"></span>/account/sidebar.tpl